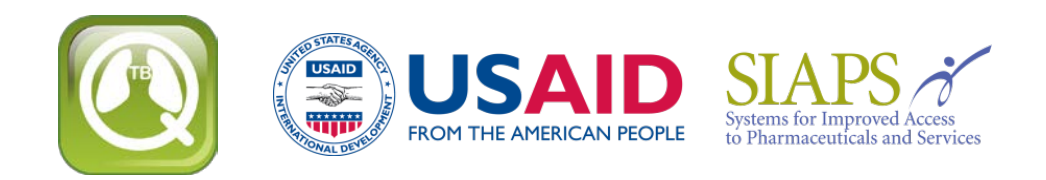

## **Обновление или переустановка QuanTB**

Если вы обновляете или переустанавливаете QuanTB после того, как внесли изменения в перечень препаратов и/или создали свои собственные режимы лечения в старой версии, необходимо предпринять некоторые шаги во избежание перезаписи данных в файлах и утраты проделанной работы.

В качестве меры предосторожности, зайдите в директорию где у вас сохранены файлы QuanTB и скопируйте и сохраните в другом месте папку DATA. Если при переустановке программы вы по ошибке затрете свои перечни препаратов или режимов лечения вы сможете их восстановить из этой папки DATA.

При обновлении версии QuanTB у вас есть три варианта установки:

- Использовать прежнее место для загрузки и перезаписать все файлы предыдущей версии программы.
- Использовать прежнее место для загрузки, но не перезаписывать файлы с препаратами и режимами, созданные в предыдущей версии.
- Использовать другое место для загрузки новой версии, что не окажет влияния на ваши файлы.

Под файлами QuanTB понимают как файлы собственно программного обеспечения, так и файлы с перечнями препаратов, режимов лечения, и примеров расчета потребности (например, файлы "Fictitia").

## **Использовать прежнее место для загрузки и перезаписать все файлы предыдущей версии программы**

Если вы используете вариант установки по умолчанию, QuanTB предупредит вас о существовании файлов с такими же наименованиями и попросит подтверждение вашего желания перезаписать файлы старой версии. Если вы выберите этот вариант, ваши файлы с препаратми и режимами лечения, созданные в старой версии QuanTB, будут заменены на новые. Если вы их изменяли или добавляли препараты и режимы лечения, вы их потеряете и они будут заменены стандартными файлами новый версии.

**Внимание:** если вы создали и сохранили файлы с расчетами потребности под своими именами (например, областьххххх.qtb) , они не будут перезаписаны и потеряны, даже если вы установите QuanTB на месте старой версии и позволите программе перезаписать все файлы. QuanTB перезаписывает только файлы, являющиеся частью стандартной

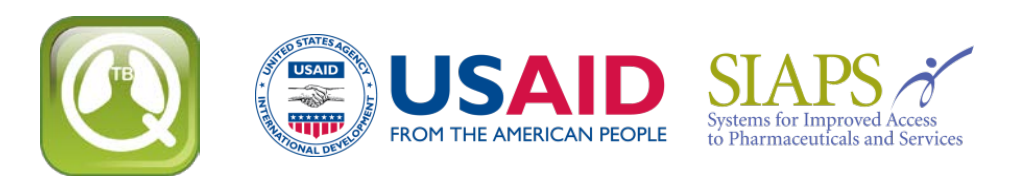

установки, то есть стандартный перечень препаратов, примеры режимов лечения и расчетов потребности, и файлы программного обеспечения

**Использовать прежнее место для загрузки, но не перезаписывать файлы с препаратами и режимами, созданные в предыдущей версии**

Для этого при установке QuanTB для сохранения своих данных отмените выбор по умолчанию в окне СПРАВОЧНИКИ, т.е. уберите галочки (снимок 1). Созданные вами ранее перечни препаратов и режимов лечения не будут изменены при переустановке программы.

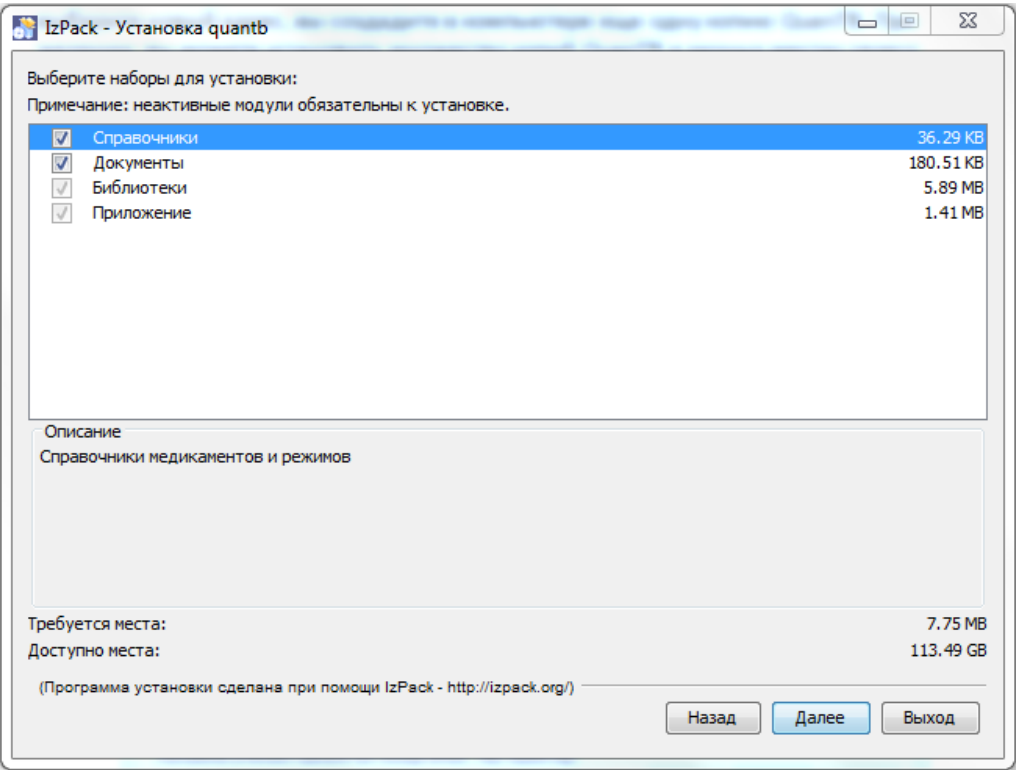

Снимок 1

Если вы не отмените выбор по умолчанию, QuanTB попросит подтвердить ваше намерение перезаписать файлы, которые были установлены в оригинальной версии программы. Если вы не модифицировали эти файлы, то их можно перезаписать. Файлы с расчетами, которые вы создали сами и сохранили под своими именами при переустановке программы не пострадают.

**Внимание:** При обновлении версии QuanTB 1.0 вам будет необходимо привести в соответсвие с новым форматом описание ваших препаратов и режимов, если вы их не перезаписали файлами новой версии.

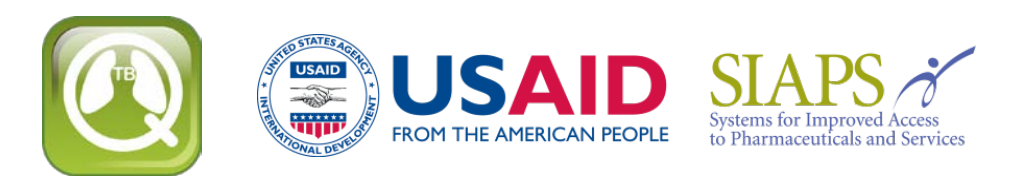

- В своем **перечне препаратов**, для каждого препарата выберите Лекарственную форму из раскрывающегося меню (новое в этой версии); сохраните изменение.
- После этого, в **перечне режимов лечения** , выделите по очереди каждый режим и нажмите Состав; режим обновится в соответствии с новыми данными препаратов.

## **Использовать другое место для загрузки новой версии, что не окажет влияния на ваши файлы**

Если вместо предоложенного по умолчанию адреса установки программы (снимок 2) вы выберите новый адрес, вы создадите в компьютере еще одну копию QuanTB. При желании, вы можете установить множество копий QuanTB в разных местах своего компьютера, например, если вы хотите делать расчеты потребности для разных стран с разными режимами. В таком случае, необходимо оставить окна ДОКУМЕНТЫ и СПРАВОЧНИКИ отмеченными, так как программе нужны эти папки и файлы для правильного функционирования.

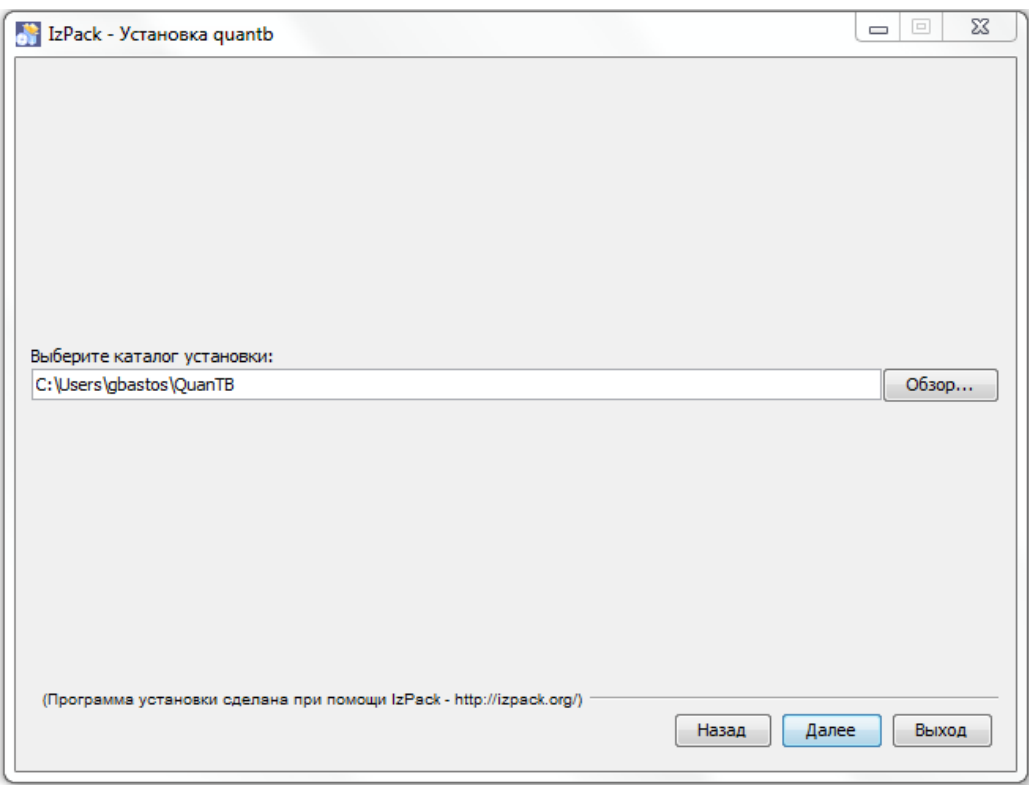

Снимок 2

**Внимание:** при установке программа QuanTB должна обнаружить папки с файлами med\_dictionary.xml и reg\_dictionary.xml (например, C:\Users\ ваше имя \QuanTB\data) для правильного функционирования. Если эти папки и файлы не будут установлены, вы сможете раскрывать готовые файлы с расчетами потребности и изменять в них данные о случаях ТБ, но у

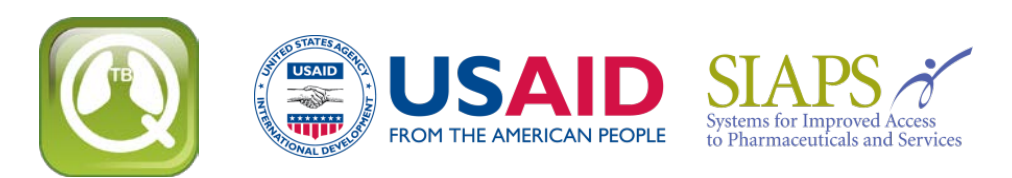

вас не будет доступа к перечню препаратов и режимов через меню Файл. Вы сможете удалять препараты и режимы из расчетов, но не сможете добавлять или изменять их.

## **Совместимость версий**

Созданные в Версии 2.0. или 3.0 QuanTB режимы лечения с тремя и более фазами, а так же файлы с расчетами потребности на основе этих режимов НЕ будут правильно раскрываться в старой Версии 1.0. и могут быть потеряны. Это происходит потому, что старая версия распознает режимы не более чем с двумя фазами. Мы настоятельно рекомендуем скачать и использовать только новую Версию 4.1 или новее, которая распознает режимы и файлы с расчетами, сделанными в обеих версиях.

**Перейдите к [загрузке последней версии](http://www.msh.org/resources/quantb) QuanTB**